## YSOFT  $S \wedge F = C$  $^\circledR$ **making the MFDs think™**

# **Using Terminal UltraLight**

October 13, 2014

**CONFIDENTIAL** 

## TABLE OF CONTENTS

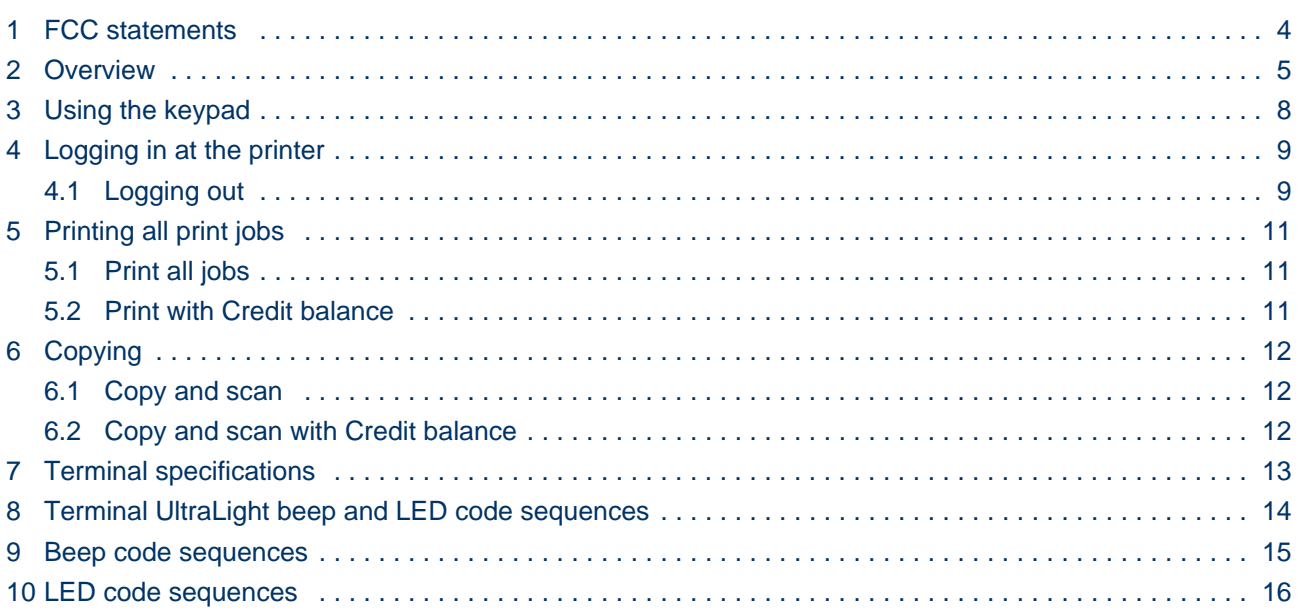

#### **DOCUMENT DESCRIPTION**

#### **At a Glance**

- [FCC statements](#page-3-0)
- [Overview](#page-4-0)
- [Using the keypad](#page-7-0)
- [Logging in at the printer](#page-8-0)
	- [Logging out](#page-8-1)
- [Printing all print jobs](#page-10-0)
	- [Print all jobs](#page-10-1)
		- [Print with Credit balance](#page-10-2)
- [Copying](#page-11-0)
	- Copy and scan
	- [Copy and scan with Credit balance](#page-11-2)
- [Terminal specifications](#page-12-0)
- [Terminal UltraLight beep and LED code sequences](#page-13-0)
- [Beep code sequences](#page-14-0)
- [LED code sequences](#page-15-0)

## <span id="page-3-0"></span>**1 FCC STATEMENTS**

#### § 15.21 Information to user

The user's manual or instruction manual for an intentional or unintentional radiator shall caution the user that changes or modifications not expressly approved by the party responsible for compliance could void the user's authority to operate the equipment. In cases where the manual is provided only in a form other than paper, such as on a computer disk or over the Internet, the information required by this section may be included in the manual in that alternative form, provided the user can reasonably be expected to have the capability to access information in that form.

#### § 15.105 Information to the user

This equipment has been tested and found to comply with the limits for a Class A digital device, pursuant to part 15 of the FCC Rules. These limits are designed to provide reasonable protection against harmful interference when the equipment is operated in a commercial environment. This equipment generates, uses, and can radiate radio frequency energy and, if not installed and used in accordance with the instruction manual, may cause harmful interference to radio communications. Operation of this equipment in a residential area is likely to cause harmful interference in which case the user will be required to correct the interference at his own expense.

## <span id="page-4-0"></span>**2 OVERVIEW**

YSoft SafeQ Terminal UltraLight provides a compact, fast, and easy-to-use interface for users to access multifunction printers (MFPs) and network printers to perform print, copy, and scan operations. The terminal supports [Print roaming](http://wiki.ysoft.local/display/CRONOS/Print+Roaming) and [Authorized copying.](http://wiki.ysoft.local/display/CRONOS/MFD+Walkup+Functions+Control)

The terminal has a touch keypad for user interaction. Users can authenticate with an ID card and/or by entering a PIN.

- Terminal UltraLight Print & Copy can provide authentication for printing and copying.
- Terminal UltraLight Print Only can provide authentication only for printing.

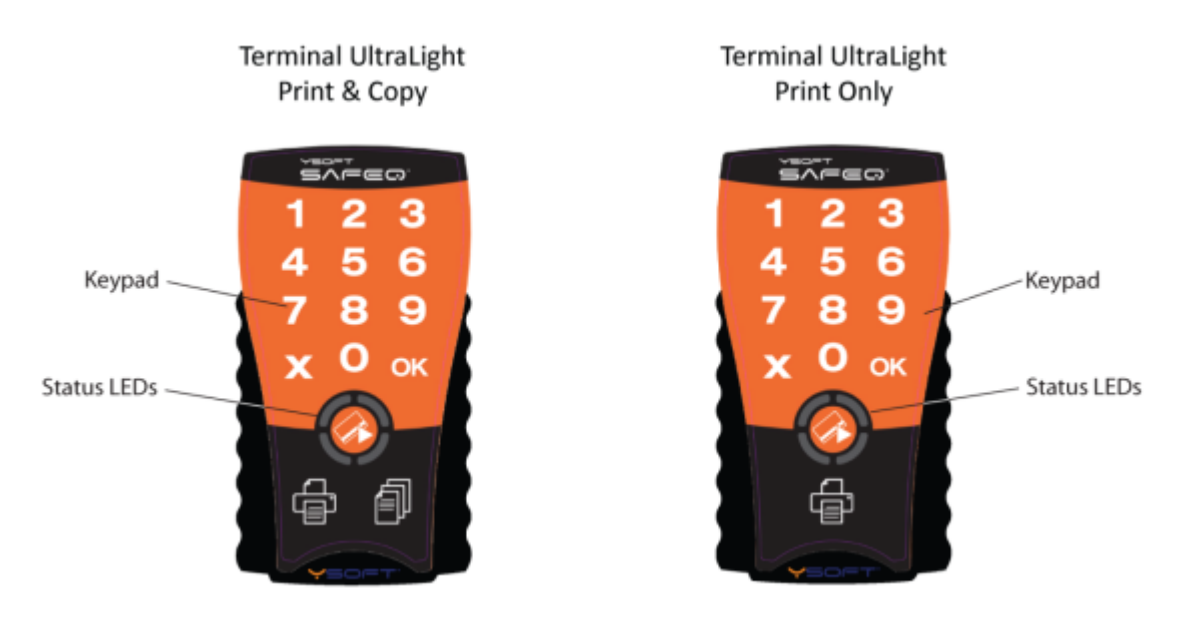

You use the terminal to log in before using the printer.

When logging in with a PIN, touch the keys to enter your PIN; then touch **OK**.

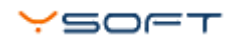

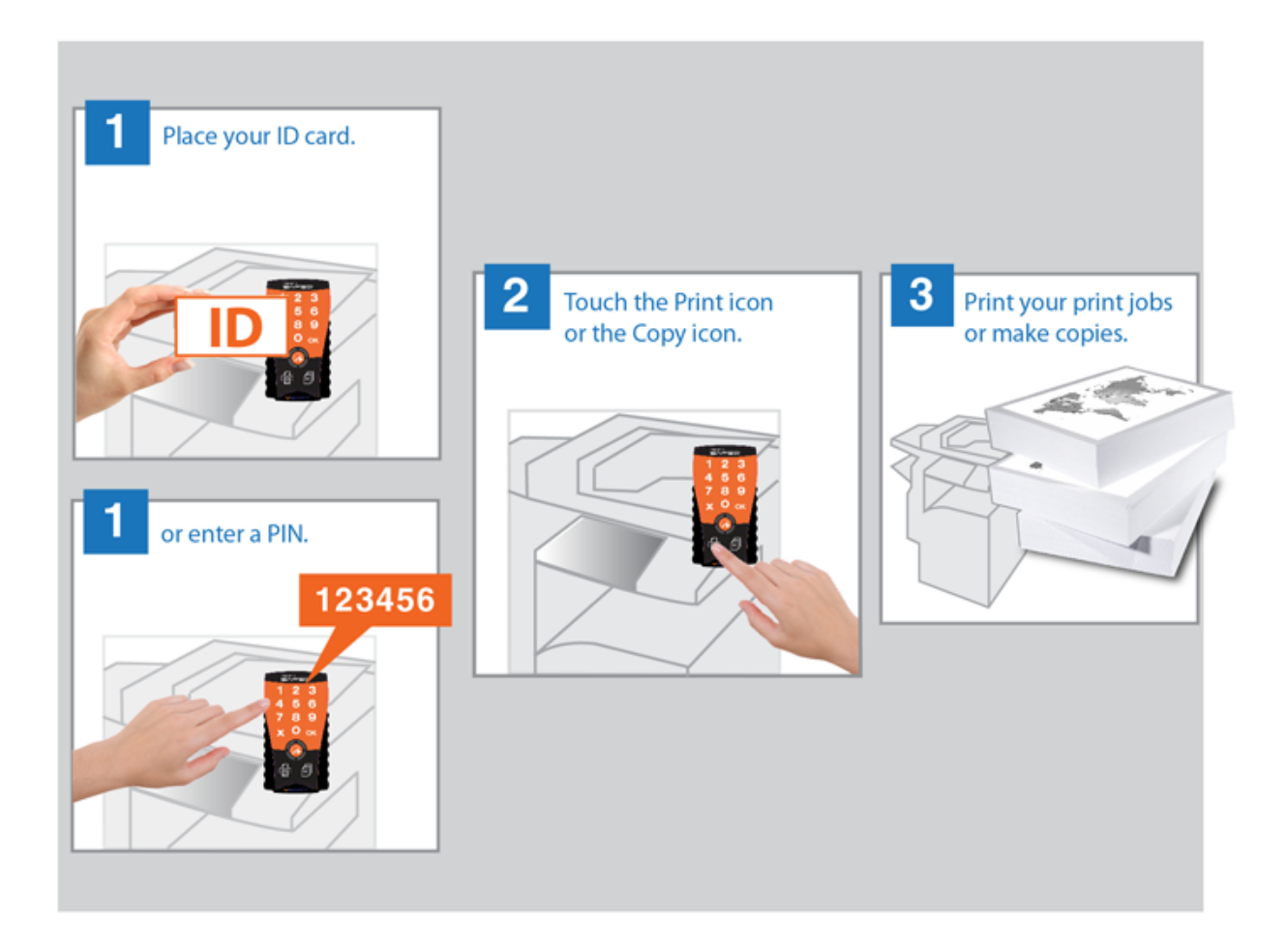

Terminal UltraLight is equipped with a 2-port Ethernet switch — the MFP or printer connects to the Ethernet network via the terminal. The terminal communicates with the YSoft SafeQ server over the Ethernet network. MFPs and other printers communicate with the YSoft SafeQ server via the terminal. The terminal also includes an Emergency button for performing service procedures.

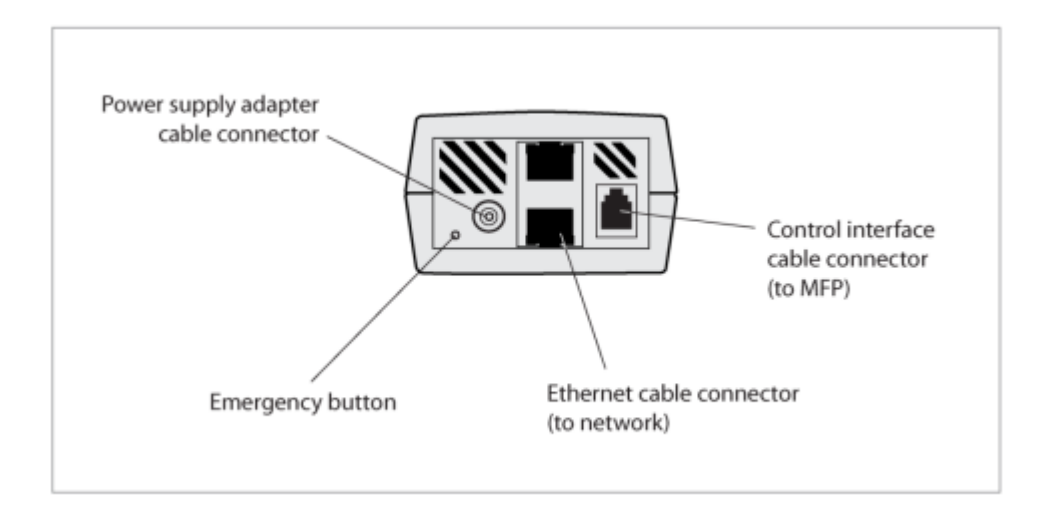

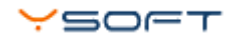

The terminal also features:

- Microcomputer
- Flash ROM
- (Optional) Card reader Various optional card readers are available to meet the compatibility requirements of your existing identification cards. (PINs can be used instead of the card reader.)

## <span id="page-7-0"></span>**3 USING THE KEYPAD**

Terminal UltraLight's capacitive touch keypad does not require finger pressure — a light touch is enough. (The terminal may have been configured to emit a short beep to signal when it registers a touch.) (See [Terminal UltraLight beep and LED code sequences.](#page-13-0))

**NOTE: Do not touch the keypad when the terminal is starting up.** The keypad is calibrated every time the terminal starts up --- essential for proper operation — and touching the keypad during startup interferes with this process.

To use the keypad:

- Use fingerpads not fingertips. Fingerpads cover a larger area, enabling better detection by the terminal.
- Use a light touch.
- Use only fingers not instruments such as nails, pens, or screwdrivers.
- Do not wear gloves (other than latex gloves such as those used in the medical or food industries).

The keypad may become more sensitive or less sensitive after a long period of use or when electrostatic or electromagnetic properties in the surrounding area change. If this occurs, reboot the terminal or turn the power off/on to automatically recalibrate the keypad.

## **4 LOGGING IN AT THE PRINTER**

<span id="page-8-0"></span>To use the YSoft SafeQ functions at the printer, you must first log in. The method you use depends on how the system is set up at your location.

Your system may be configured so that you can choose to log in either with a PIN or a card.

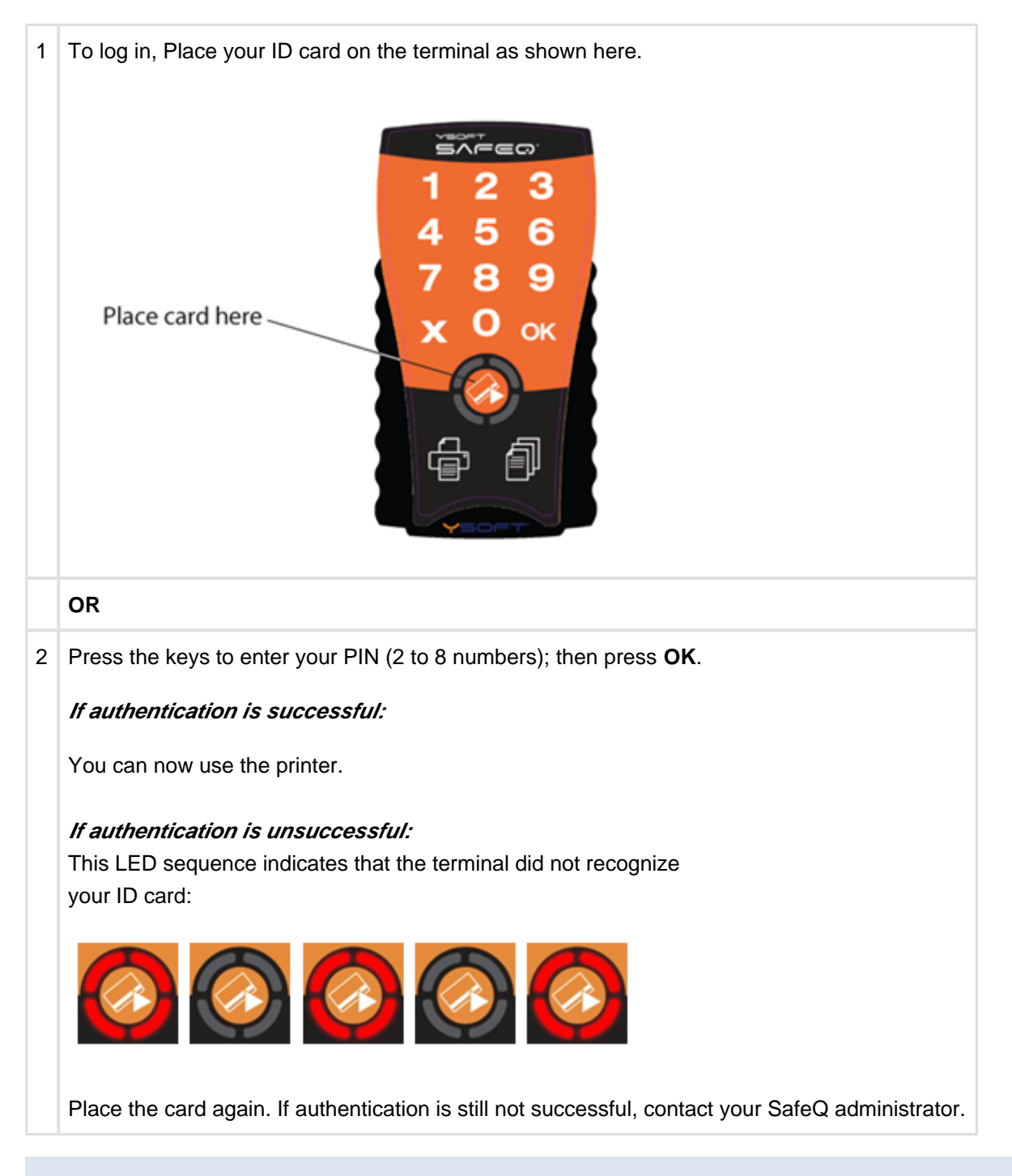

#### **4.1 LOGGING OUT**

<span id="page-8-1"></span>To log out, touch the **X** button or **OK** button on the terminal or **swipe any card** (if available).

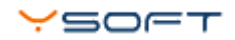

**P** NOTE: If you do not log out, the printer automatically logs you out after a period of time set by your system administrator (typically 3 minutes).

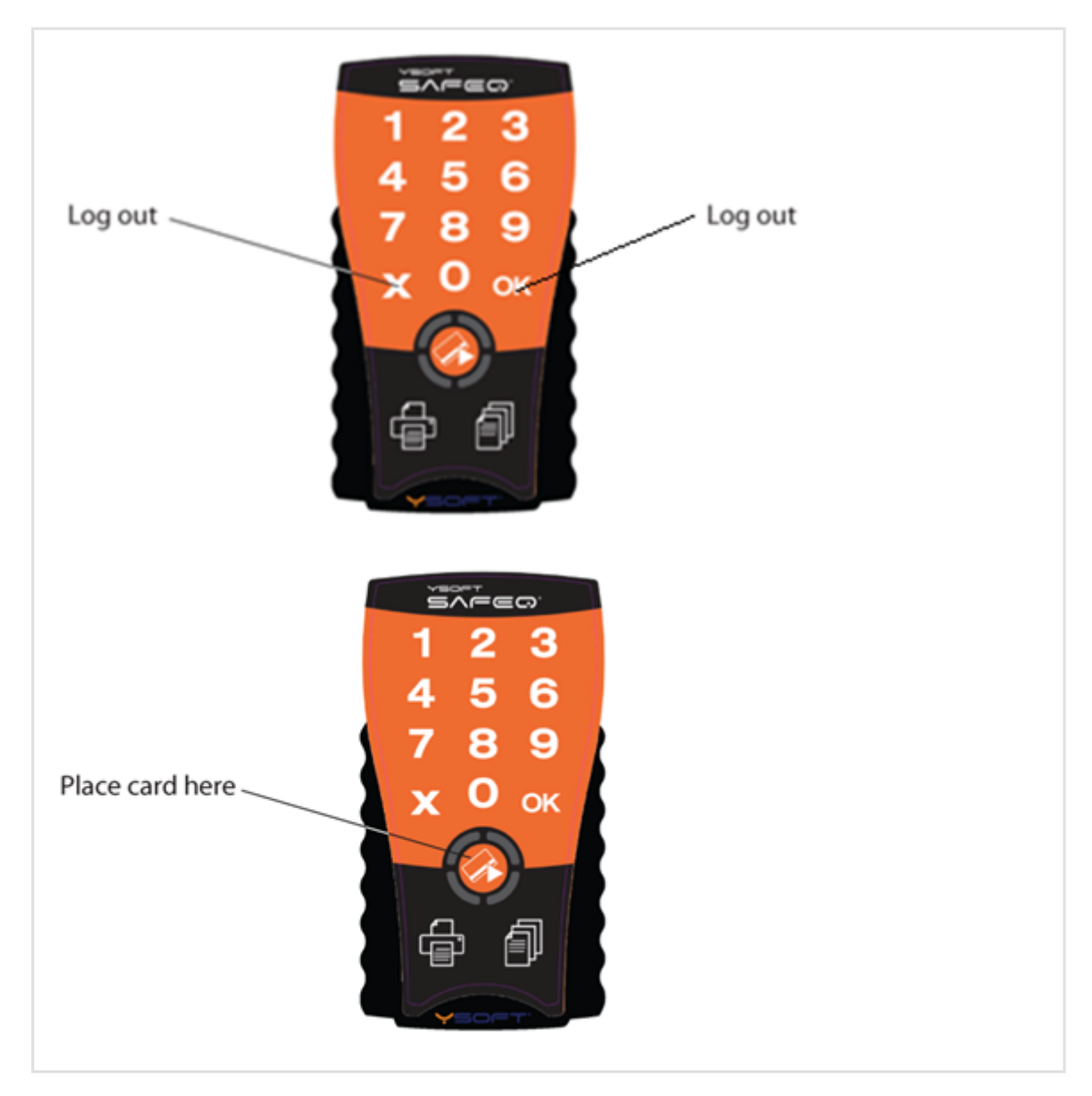

## <span id="page-10-0"></span>**5 PRINTING ALL PRINT JOBS**

#### **5.1 PRINT ALL JOBS**

<span id="page-10-1"></span>After you log in, press the **Print** icon to print all your jobs waiting in the queue. If your terminal is Terminal UltraLight Print Only, your waiting jobs are printed automatically after you log in.

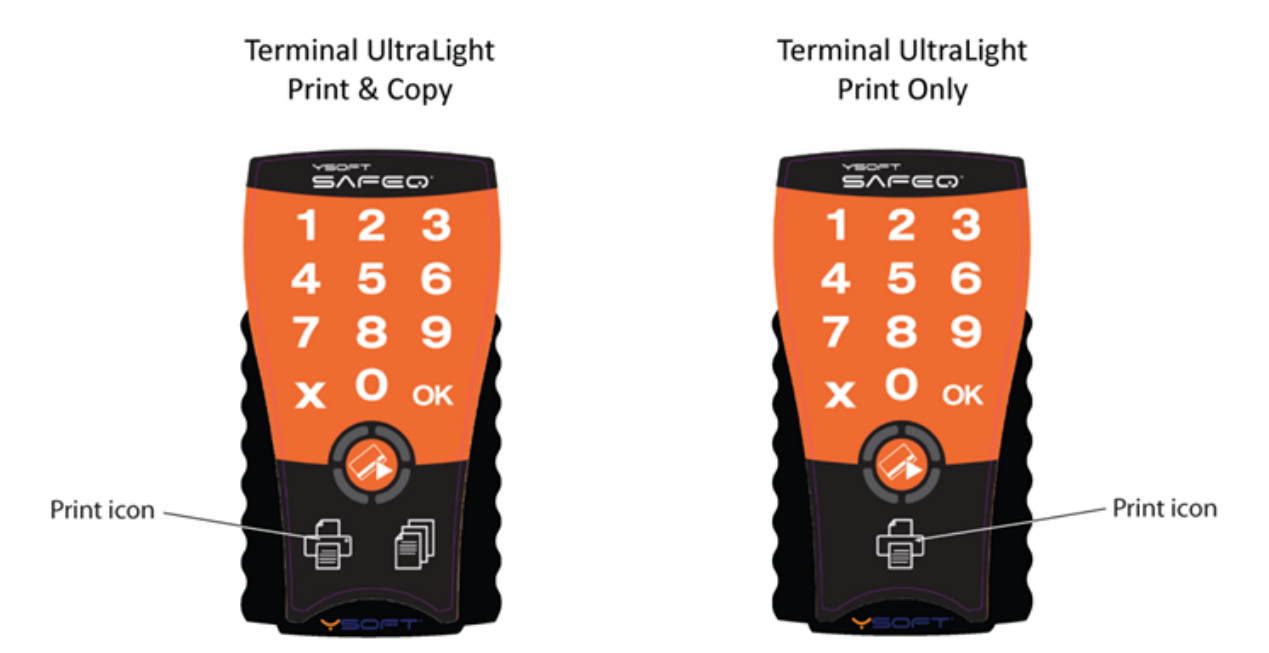

#### **5.2 PRINT WITH CREDIT BALANCE**

<span id="page-10-2"></span>When you are using Credit (Payment system) your print jobs are printed only when you have sufficient credit balance. Once your jobs are printed, the credit balance is automatically decreased.

When you don't have sufficient balance for your jobs, the printing is not possible and the Terminal UltraLight informs you with **. - - beep code**.

When you have sufficient balance only for few waiting jobs, these jobs are printed and the remaining jobs are refused. In this case Terminal UltraLight informs you with **. - - beep code**.

## <span id="page-11-0"></span>**6 COPYING**

#### **6.1 COPY AND SCAN**

<span id="page-11-1"></span>If your terminal is the Terminal UltraLight Print & Copy model, you can make copies or scans (depends on your SafeQ system configuration).

Press the **Copy** icon; then use the copier's panel to choose copy or scan options and make copies or scans.

**Terminal UltraLight** Print & Copy

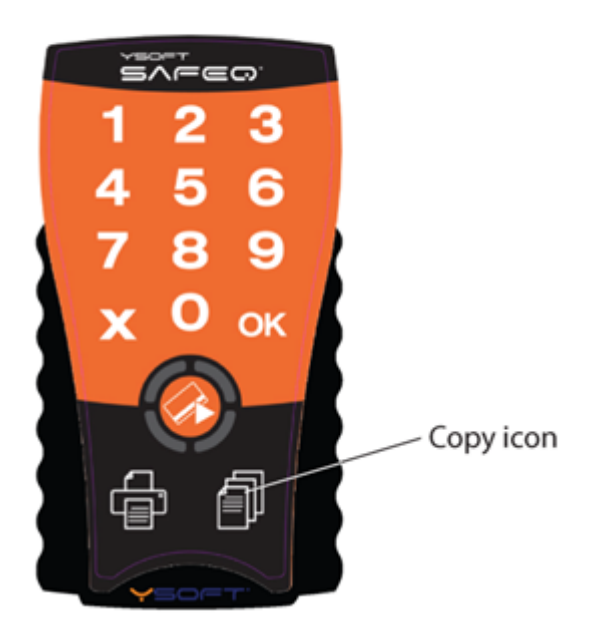

#### **6.2 COPY AND SCAN WITH CREDIT BALANCE**

<span id="page-11-2"></span>When you are using Credit (Payment system) your copy / scan jobs are performed only when you have sufficient credit balance. Once your copy / scan jobs are finished, the credit balance is automatically decreased.

When you don't have sufficient balance for your copy / scan jobs, the copying / scanning is not possible and the Terminal UltraLight informs you with **. - - beep code**.

When you have sufficient balance only for few copy / scan jobs, these jobs are performed and the remaining copy / scan jobs are refused. In this case Terminal UltraLight informs you with **. - - beep code**.

## <span id="page-12-0"></span>**7 TERMINAL SPECIFICATIONS**

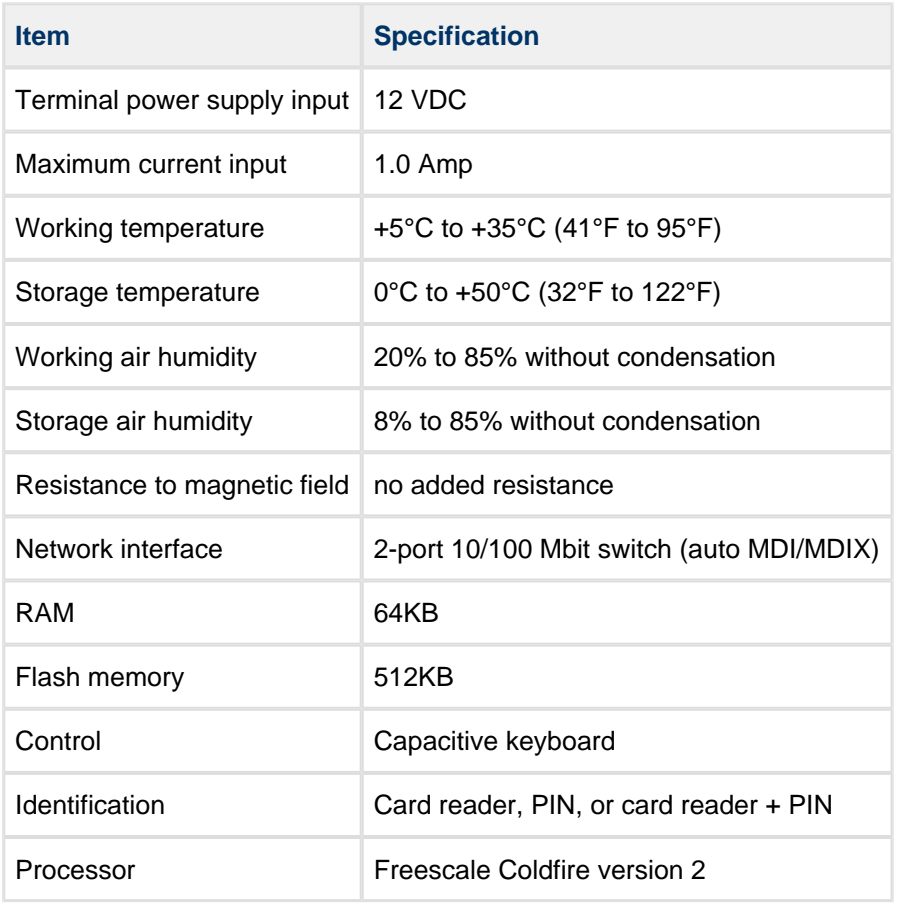

#### <span id="page-13-0"></span>**8 TERMINAL ULTRALIGHT BEEP AND LED CODE SEQUENCES**

The Terminal Ultralight contains status LEDs that serve for interaction with user. This chapter describes the beeps the terminal emits and LED codes it displays to notify the user about various status conditions.

## **9 BEEP CODE SEQUENCES**

<span id="page-14-0"></span>In the following table, **a period ( . ) represents a short beep** and **a dash (-) represents a long beep**.

**NOTE:** This option is available only if sound is enabled.

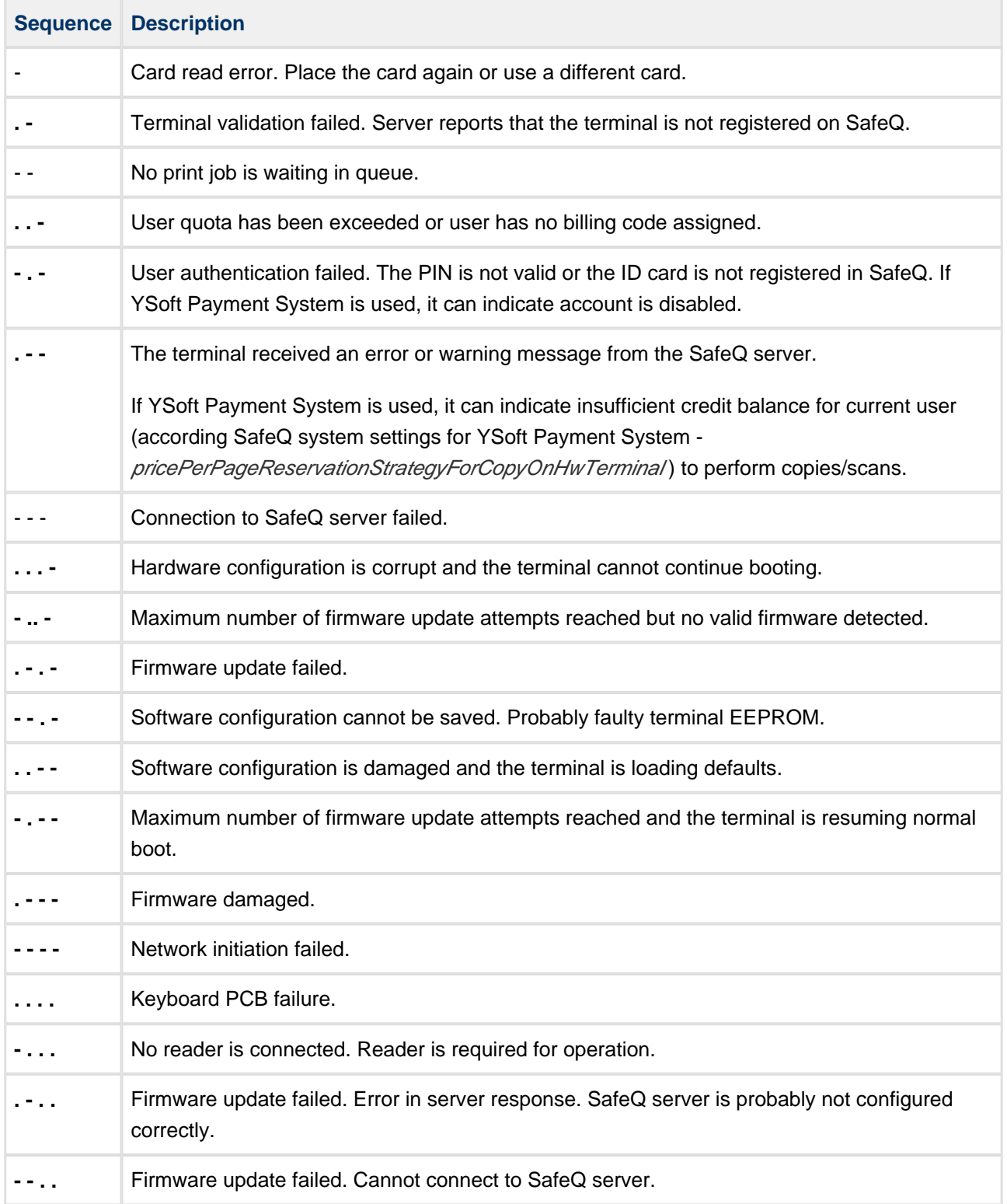

## **10 LED CODE SEQUENCES**

<span id="page-15-0"></span>The following table shows the various LED code sequences and explains what they indicate.

There are following colors used for icons:

- Green Led is green
- Red Led is red
- Orange Led is orange
- Grey Led is off

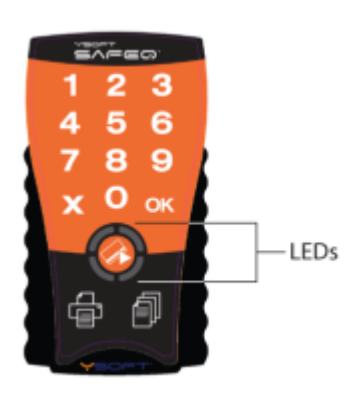

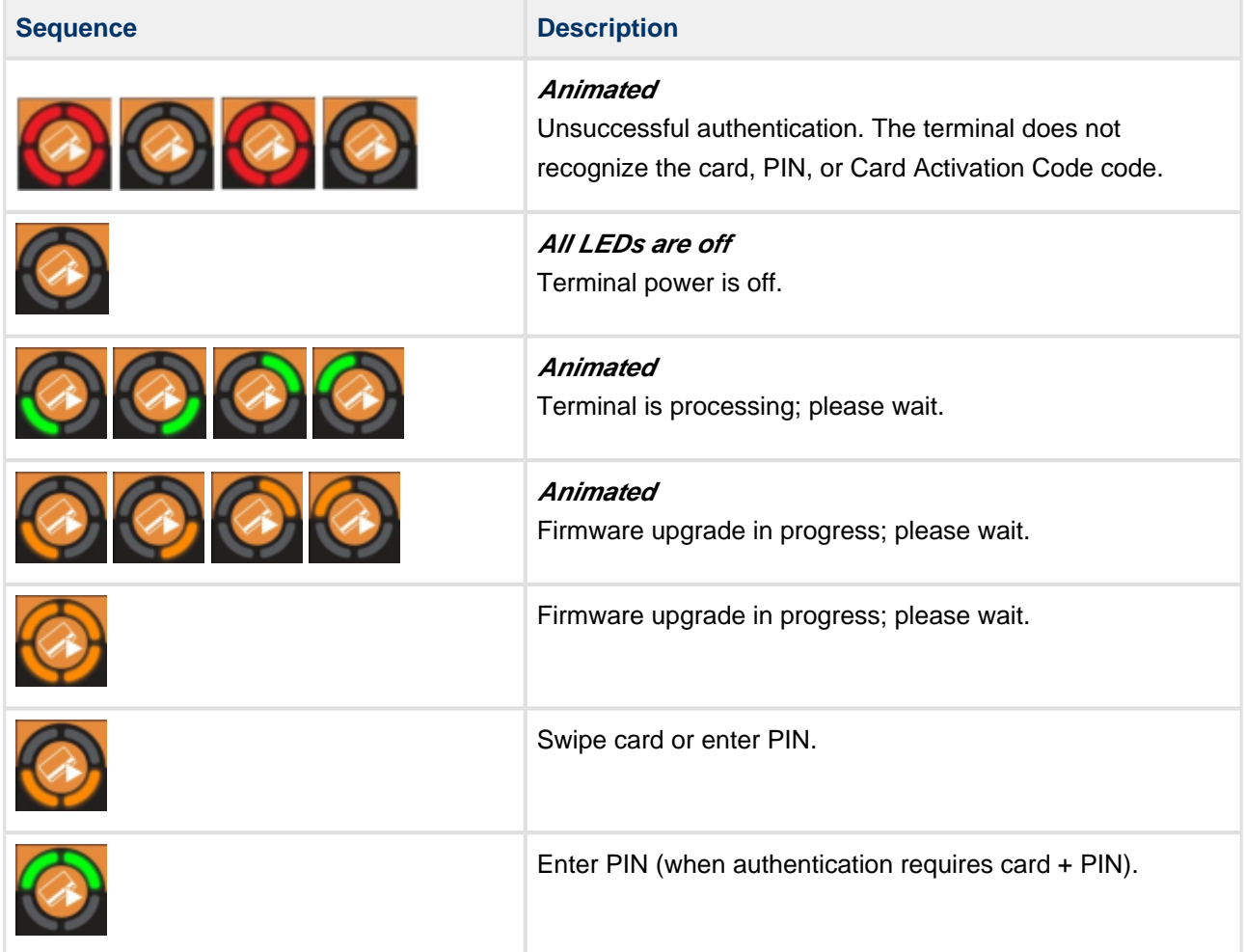

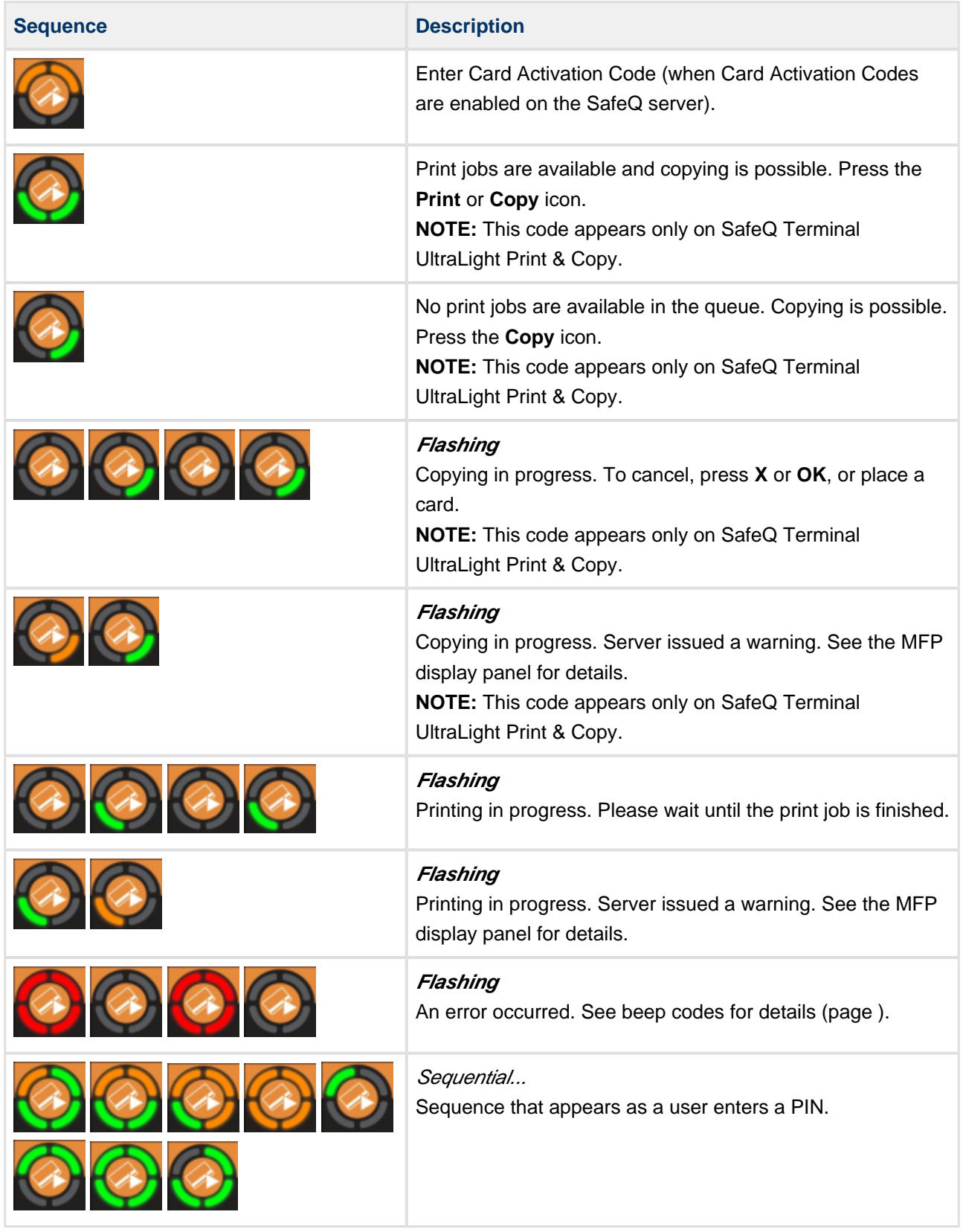

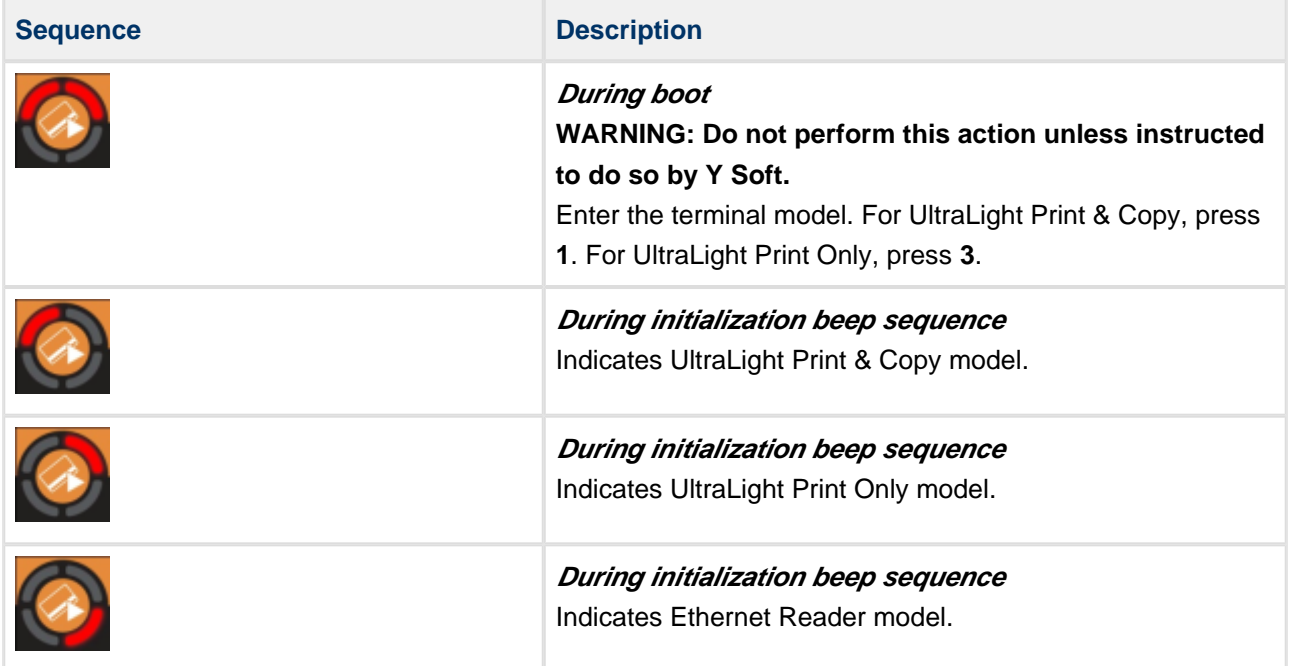